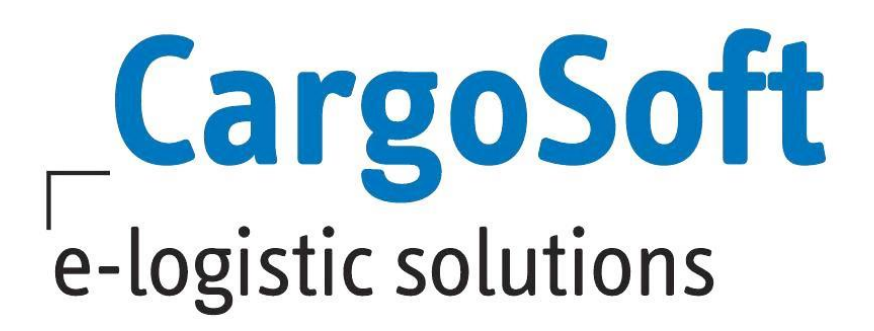

# **ECM NEUERUNGEN VERSION 7.6.3**

Nachfolgend informieren wir Sie über die allgemeinen Anpassungen in der ECM Version 7.6.3

> Autor CargoSoft Team QM / ECM NH Version 7.6.3 Erstellt am 14. Dezember 2017 Sprache Deutsch Dateiname D\_ECM Neuerungen Version 7.6.3.docx

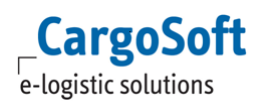

# <span id="page-1-0"></span>**INHALTSVERZEICHNIS**

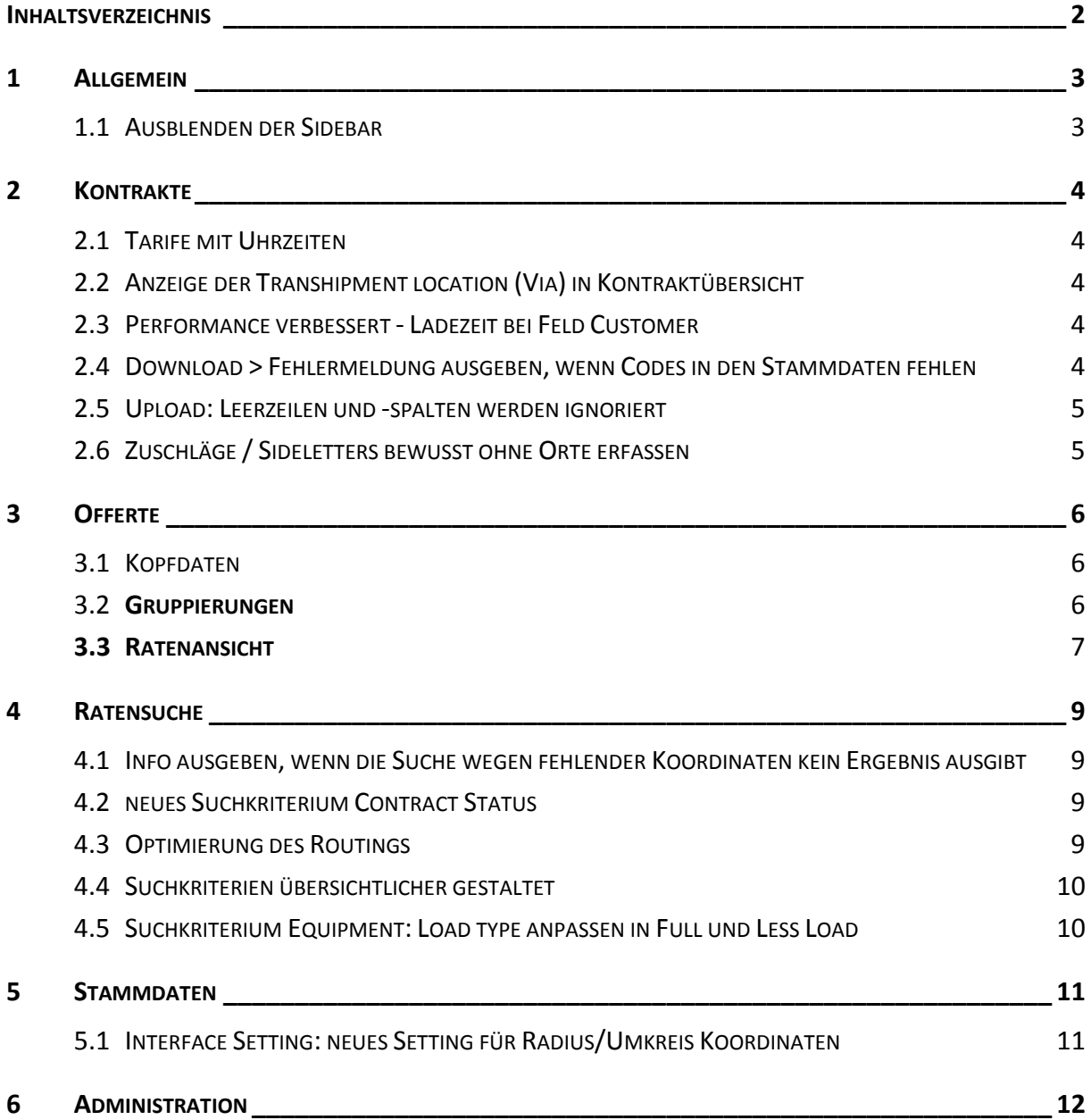

# <span id="page-2-1"></span><span id="page-2-0"></span>**1 ALLGEMEIN**

#### 1.1 AUSBLENDEN DER SIDEBAR

Die Sidebar am rechten Rand kann ausgeblendet werden.

Wenn ein User mindestens eine der Berechtigungen show\_taskPanel, show\_systemPanel oder show infoPanel hat, sind diese Informationen am rechten Rand eingeblendet. Diese Informationen kann der User über die neue Funktion 'Hide sidebar' 'Show sidebar' aus bzw. einblenden.

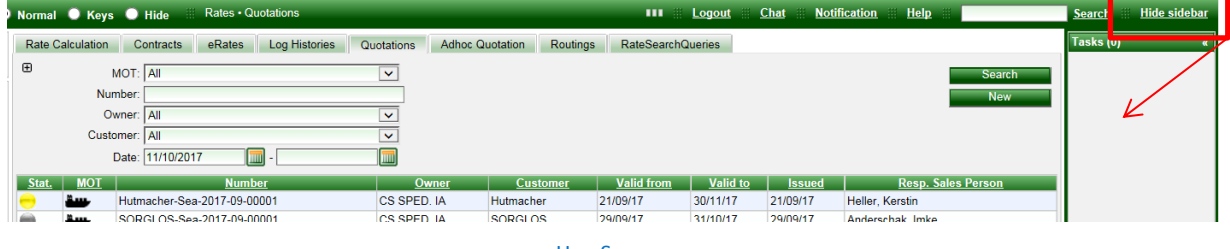

HIDE SIDEBAR

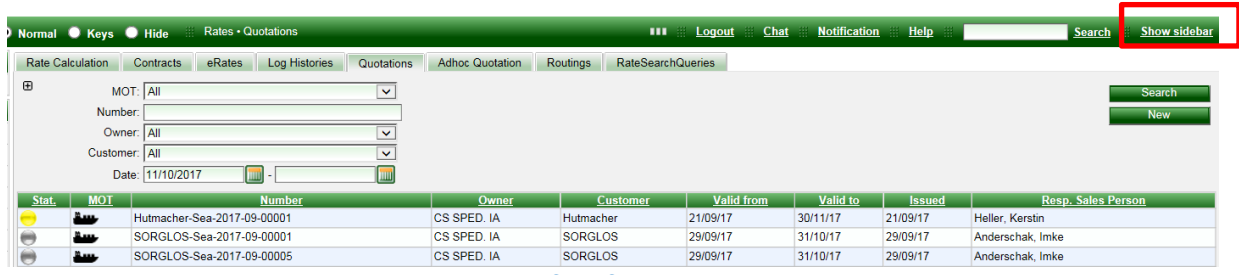

**SHOW SIDEBAR** 

# <span id="page-3-1"></span><span id="page-3-0"></span>**2 KONTRAKTE**

## 2.1 **TARIFE MIT UHRZEITEN**

Raten können mit der Quantity Based Condition 'Hour of Day' mit einer Tageszeit versehen werden. Die ID muss zwingend hourOfDay lauten. In den Feldern Min/Max Hour Of Day ist die Uhrzeit zu erfassen - zurzeit ganze Stunden oder als Dezimalzahl mit einer Nachkommastelle.

z.B. 6 Uhr bis 12 Uhr wäre dann "Min. Hour of day" = 6 und "Max. Hour of day" = 12 plus eine Rate 12.1 Uhr bis 18 Uhr wäre dann "Min. Hour of day" = 12.1 und "Max. Hour of day" = 18.

Zur Suche das gleichnamige Suchkriterium hinzuschalten. Auch hier gilt die Suche mit ganzen Zahlen oder max. einer Nachkommastelle.

<span id="page-3-2"></span>[8894]

## 2.2 ANZEIGE DER TRANSHIPMENT LOCATION (VIA) IN KONTRAKTÜBERSICHT

In der Suche nach referenzierten Kontrakten wurde nun ebenfalls die Spalte 'via' zur Anzeige der Transitlocation aufgenommen. Dies betrifft die Suche nach referenzierten Kontrakten in Kontrakten und in der Offerte.

<span id="page-3-3"></span>[5812]

#### 2.3 PERFORMANCE VERBESSERT - LADEZEIT BEI FELD CUSTOMER

Um eine bessere Performance in Kontrakt- und Offerten Erfassung zu gewährleisten, gibt es zwei neue System-Settings:

1) SystemSetting "RMS\_COMPANY\_SUGGESTION\_MIN\_CHAR" (Default = 2):

legt die minimal einzugebende Anzahl an Buchstaben fest, um einen Vorschlag in Frage kommender Companies zu erhalten (Adressvorschlag).

Um die Company ABC GmbH zu finden, muss also mindestens ABC erfasst werden, AB reicht in diesem Fall nicht aus.

2) SystemSetting "RMS\_COMPANY\_SUGGESTION\_MAX\_RESULTS" (Default = 100):

legt die maximale Ergebnis-Anzahl in der Suggestion-Box fest, wenn die Suche nicht eingegrenzt wird. D.h. angezeigt werden in diesem Fall nur die ersten 100 Companies ab Buchstabe A. Wäre das Suchergebnis größer als die durch das Setting limitierte Anzeige, wird ein Hinweis ausgegeben. [9788]

# <span id="page-3-4"></span>2.4 DOWNLOAD > FEHLERMELDUNG AUSGEBEN, WENN CODES IN DEN STAMMDATEN FEHLEN

Beim Download eines Kontraktes werden die Datensätze (beispielsweise Companies und Regions) auf Vollständigkeit der Codes in den Stammdaten geprüft. Sind keine Codes hinterlegt, ist der Download nicht möglich. Die Prüfung kann mit dem System Setting RMS\_VALIDATE\_RATE\_CONTRACT\_CODES aktiviert/deaktiviert werden.

[8656]

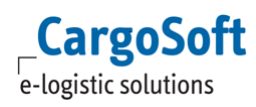

## 2.5 UPLOAD: LEERZEILEN UND -SPALTEN WERDEN IGNORIERT

<span id="page-4-0"></span>Leere Zeilen im Ratenblatt werden beim Upload ignoriert. Low Memory Modus (Setting in der Schnittstelle) wurde verbessert, so daß es nun auch bei großen Dateien nicht mehr zum Absturz kommt.

<span id="page-4-1"></span>[8011]

## 2.6 ZUSCHLÄGE / SIDELETTERS BEWUSST OHNE ORTE ERFASSEN

Bei Surcharges und Sideletters müssen nicht zwingend die Locations, z.B. POL und POD gefüllt werden. Damit diese nicht aus Versehen leer gelassen werden, gibt es eine neue Checkbox neben den Locations.

Der Default Wert ist true. Möchte man einen Surcharge oder Sideletter ohne eine Location erfassen, ist der Haken zu entfernen. Der Upload funktioniert unabhängig davon. [9714]

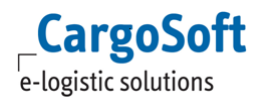

# <span id="page-5-0"></span>**3 OFFERTE**

<span id="page-5-1"></span>Die Offerte wurde grundlegend überarbeitet.

## 3.1 KOPFDATEN

Nach dem Drücken auf den Create Button minimiert sich der Offertenkopf. Mit dem Drücken auf die blauen Dreiecke öffnet sich der Contract Header wieder. Zusätzlich werden die Offertennummer und der Customer im oberen Rahmen angezeigt.

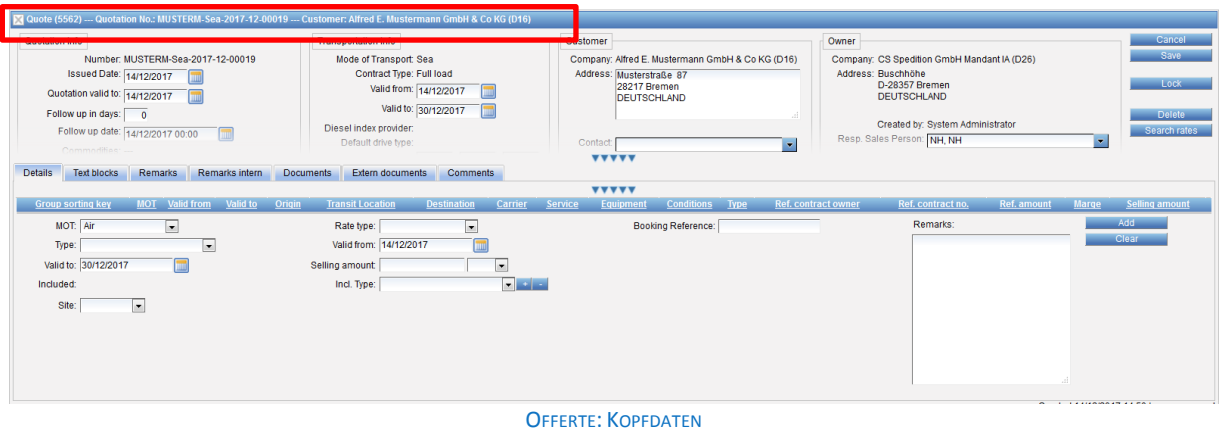

#### <span id="page-5-2"></span>3.2 **GRUPPIERUNGEN**

Bei der Erfassung von Ratenzeilen können diese gruppiert werden; die Gruppierungen werden nachher im Druck verwendet. Gruppen können, insbesondere bei Neuanlage einer Zeile, manuell angelegt werden.

Bei leerem Gruppennamen wird beim Speichern der Standardgruppenname gesetzt. Die Standardgruppierung setzt sich aus '<MOT> <Freight|Locale> <Origin> - <Destination>' zusammen, bspw. 'SEA Freight Hamburg - Auckland'.Die Gruppen bilden sich detailmäßig je MOT (Strecke), sortiert nach BASIS, Surcharges, Sideletter. In den Sidelettern wird laut Feld 'site' nach Origin und Destination unterschieden.

Neue Gruppennamen müssen über das grüne + hinzugefügt/ gespeichert werden.

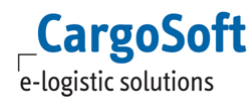

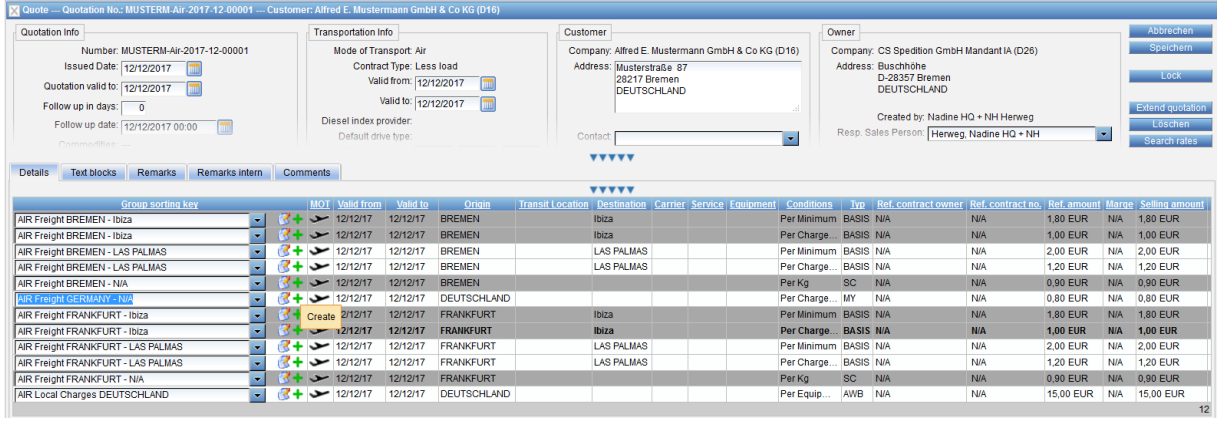

GRUPPENNAMEN ERSTELLEN

Gruppen werden implizit, durch Verschiebung aller Zeilen in andere Gruppen, gelöscht. D.h. wird ein Gruppenname in keiner Zeile mehr verwendet, wird dieser automatisch gelöscht.

## <span id="page-6-0"></span>**3.3 RATENANSICHT**

Die Ansicht der Raten wurde überarbeitet. Dies gilt sowohl für die Ansicht in der Offerte als auch für die Ansicht der Raten im Popupfenster bei der Suche nach referenzierten Raten. So werden diverse Felder (Origin/ Destination, Conditions, Referenced Contract no) in der Ratenübersicht auf wenige Zeichen abgekürzt und mit ... versehen. Per Tooltip (Mouseover) sind alle Angaben sichtbar. Siehtbar. Siehtbar. Siehtbar. Siehtbar. Siehtbar. Siehtbar. Siehtbar. Siehtbar. Siehtbar. Si

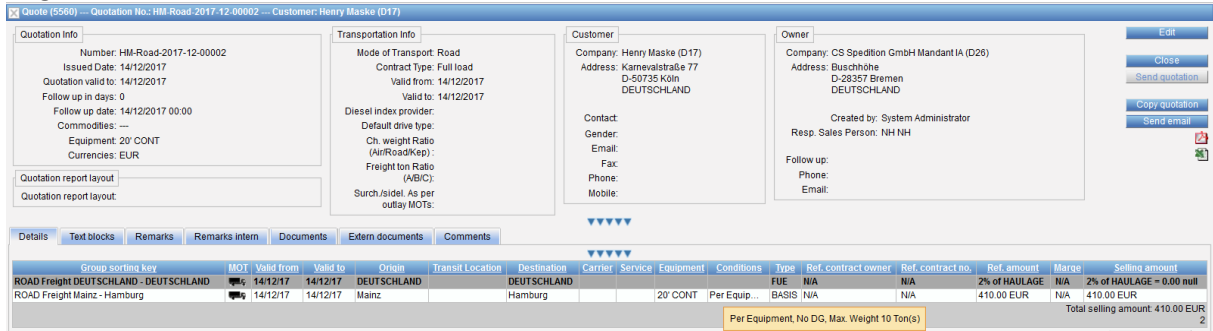

OFFERTE: RATENANSICHT TOOLTIP

Die Anzeige der Billing Categorie kann per Berechtigung gesteuert werden.

Es gibt dazu eine neue Berechtigung: function\_showBillingCategoryText, diese gilt nur für die Quotations und nur wenn die Berechtigung function rateBillingCatText ebenfalls gesetzt ist.

Sind beide Berechtigungen vorhanden, wird in der Übersicht der Quotation nur noch die Reference, also der Code der Billing Category angezeigt. Im Tooltip wird zusätzlich der Text der Billing Category angezeigt.

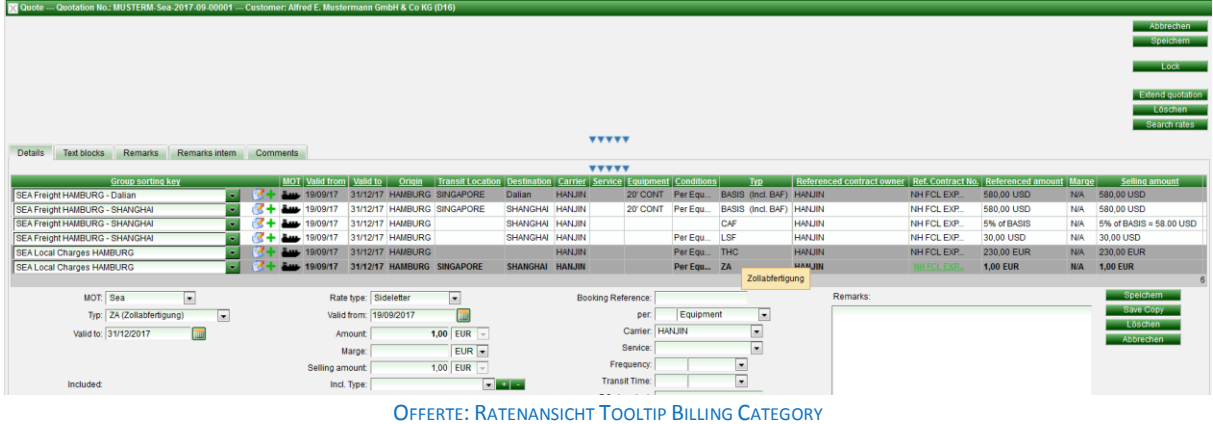

Ist die neue Berechtigung function\_showBillingCategoryText nicht gesetzt, werden in der Übersicht der Quotation die Reference (der Code) und der Text der Billing Category angezeigt.

Das Layout des Offertenreports wurde überarbeitet und als Standardvorlage zur Verfügung gestellt.

[6874, 8707, 9442, 9443, 9445, 9525, 9528, 9529, 9537, 9581, 9582, 9788, 9874, 9875, 9876, 9879, 9881]

# <span id="page-8-1"></span><span id="page-8-0"></span>**4 RATENSUCHE**

## 4.1 INFO AUSGEBEN, WENN DIE SUCHE WEGEN FEHLENDER KOORDINATEN KEIN ERGEBNIS AUSGIBT

Wenn an Locations, die bei der Suche zur Ermittlung der Preise berücksichtigt werden müssen, keine Koordinaten erfasst sind, gibt es im Suchergebnis die Meldung "Search not possible, because no geocoordinates for: 'X' ".

<span id="page-8-2"></span>[9060]

## 4.2 NEUES SUCHKRITERIUM CONTRACT STATUS

Das Suchkriterium 'Search inaktive contract' wurde umbenannt in 'Contract status'. Dieses Suchkriterium ist nun ein Drop Down Feld. Auswählbar sind Active, All, Inactive. Der Default Wert ist Active.

<span id="page-8-3"></span>[9103]

#### 4.3 OPTIMIERUNG DES ROUTINGS

Für das Routing stehen neue Parameter zur Verfügung:

- No Sea/Air -> Flag um Sea/Air Kombinationen zu vermeiden

- No Air/Rail -> Flag um Air/Rail Kombinationen zu vermeiden

- No Air/Barge -> Flag um Air/Barge Kombinationen zu vermeiden

- Max sea legs -> Maximale Anzahl an See-Transporten pro Leg (Auch für Air, Rail und Barge verfügbar)

Die neuen Performance Settings beziehen sich auf das Routing innerhalb eines Legs. In "Search Routings" stehen die Parameter direkt zur Verfügung. In der Ratensuche können diese per Berechtigung "function\_searchRates\_useRoutingOptions" freigeschaltet werden. Damit hat man dann die Möglichkeit, in der Ratensuche den Parameter "Direct overdue" direkt zu übersteuern. Damit werden dann u.U. mehr Treffer gefunden als normalerweise per Routing-Settings zulassen würden.

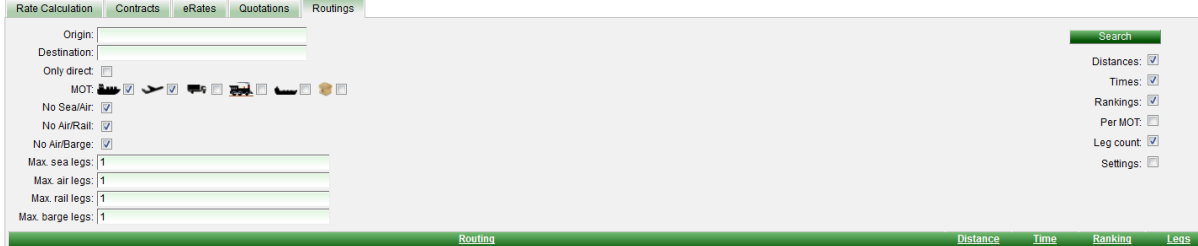

ROUTINGS: PARAMETER

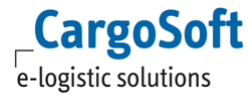

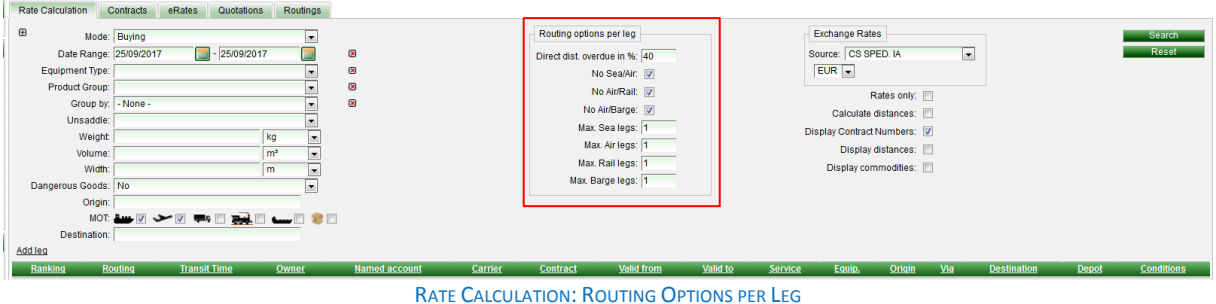

<span id="page-9-0"></span>[9106]

#### 4.4 SUCHKRITERIEN ÜBERSICHTLICHER GESTALTET

Die Ratensuche kann individuell angepasst werden. Suchfelder können z.B. standardmäßig eingeblendet, und mit einem Default Wert hinterlegt werden. Zusätzlich kann eingestellt werden, welche Conditions auch für weitere Streckenabschnitte (Add leg) gelten.

In Master Data > Billing Categories > ConditionTypes können jetzt folgende Angeben gemacht werden:

- Default value (Rate search): Der hier angegebene Wert wird standardmäßig in den Raten verwendet, solange er nicht vom Anwender in der Suchmaske überschrieben wird.

- Level: "Shipment" oder "Colli". Eine "Shipment"-Condition kann nur im 1. Leg gewählt werden und wird für alle Legs benutzt. z.B. für "Number of POs" . Eine "Colli"-Condition wird automatisch auf das nächste Leg übertragen, falls dort nicht explizit überschrieben. z.B. für Weight oder Volume sinnvoll - Availibility (Rate Search): Steuert die Sichtbarkeit der Conditions in der Ratensuche:

"Optional": Default -> Die Condition kann per + hinzugefügt werden.

- "Hidden": Die Condition ist in der Ratensuche nicht auswählbar. (Ein evtl. gesetzter Default-Wert würde aber trotzdem gelten)
- "Shown": Die Condition wird für jedes Leg automatisch eingeblendet (Ausnahme das Level ist, Shipment', dann nur im 1. Leg)
- "Shown, but optional for additional legs": Die Condition wird für's 1. Leg fest eingeblendet, steht aber über + auch in weiteren Legs zur Verfügung. z.B. für Weight + Volume sinnvoll

- Sort order: Automatisch eingeblendete Conditions ("Shown") werden nach dem hier eingetragenen nummerischen Wert sortiert.

<span id="page-9-1"></span>[5414]

#### 4.5 SUCHKRITERIUM EQUIPMENT: LOAD TYPE ANPASSEN IN FULL UND LESS LOAD

In der Ratensuche im Suchkriterium Equipment wurde das Kriterium FCL und LCL geändert in Full Load und Less Load - analog zu den Kontrakten. [9054]

# <span id="page-10-1"></span><span id="page-10-0"></span>**5 STAMMDATEN**

## 5.1 INTERFACE SETTING: NEUES SETTING FÜR RADIUS/UMKREIS KOORDINATEN

Beim Import von Locations ohne UN Location Code wird standardmäßig anhand der Koordinaten geprüft, ob die Location in einem Umkreis von 5km bereits existiert. Wenn nicht, wird ein neuer Datensatz angelegt. Mit dem neuen Interfacesetting 'Location tolerance radius' kann der Umkreis individuell eingestellt werden.

[8074]

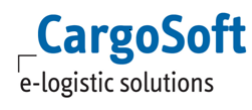

# <span id="page-11-0"></span>**6 ADMINISTRATION**

Je nach Konfiguration der Berechtigungen im ECM können ggf. bestimmte Einstellungen nur von Cargosoft durchgeführt werden.

Bei Interesse sprechen Sie uns bitte an.